## **Statistik SoS patientregister**

Under Rapporter, **Statistik SoS patientregister kan Du skapa filer till socialstyrelsen.** 

Se [socialstyrelsens hemsida](https://www.socialstyrelsen.se/register/halsodataregister/patientregistret/foruppgiftslamnarepatientregistret) >.

Du väljer vilka vårdgivare som skall ingå:

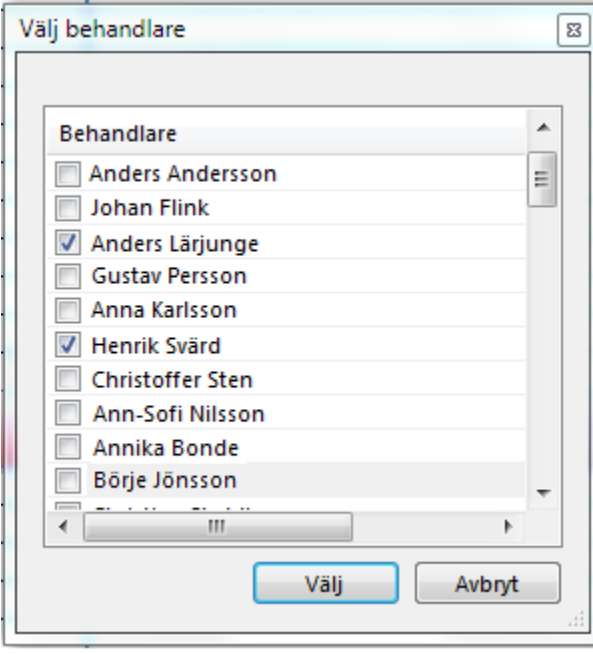

Du väljer sedan period som rapporten skall omfatta, vanligen tremånaders perioder:

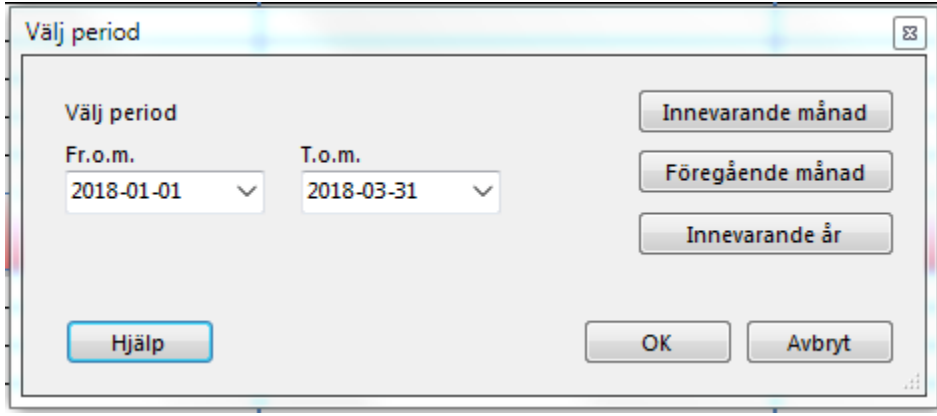

Klicka på **OK**

Välj inrättningskod, klicka på **OK**

Se [inrättningskoder >](https://www.socialstyrelsen.se/klassificeringochkoder/andrakodverk/sjukhuskoder)

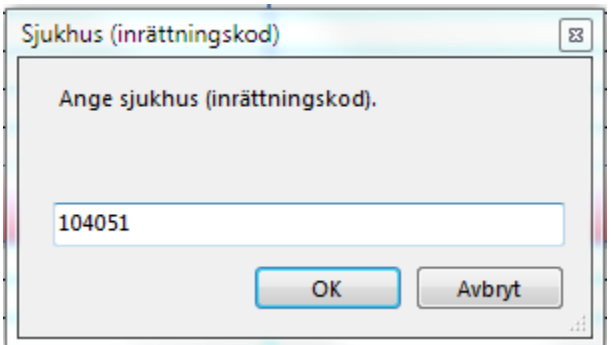

## Ange klinik/verksamhetsområde, klicka på **OK**

Se [klinik/verksamhetsområde >](https://www.socialstyrelsen.se/klassificeringochkoder/Documents/Verksamhetskodslista2006.pdf)

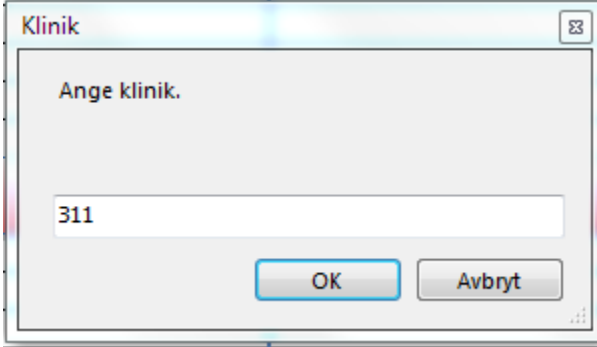

Då skapas filerna och Du kommer in i utforskaren.

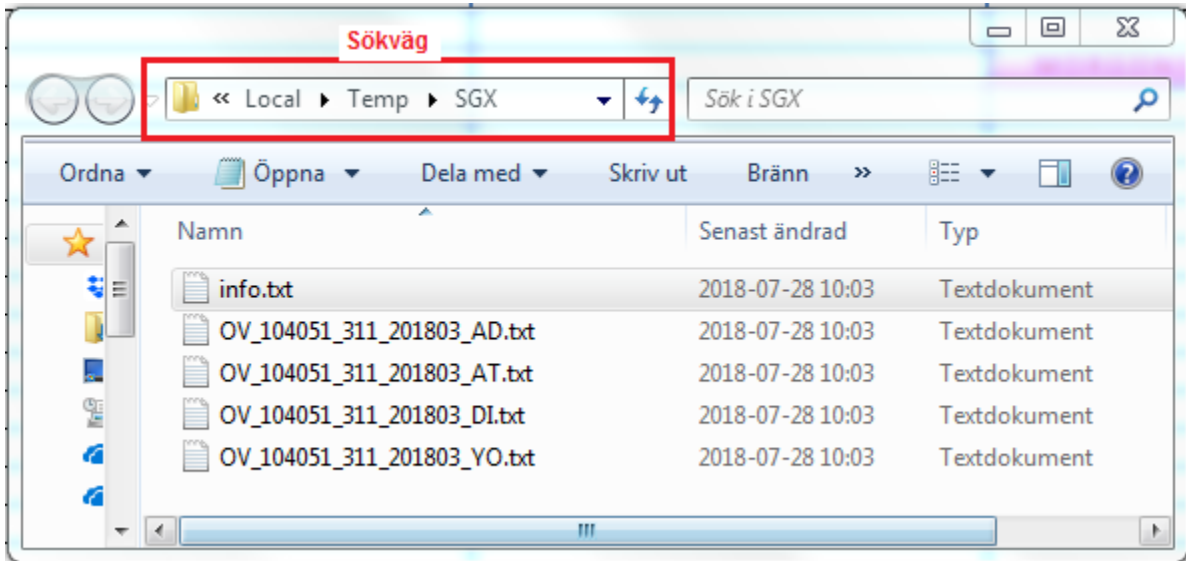

Där finns de fyra filerna som skall skickas till socialstyrelsen. Lägg märke till sökvägen så att Du kan hitta filerna när Du skall skicka. Du kan högerklicka på sökvägen och kopiera den.

Se [elektronisk inrapportering >](https://www.socialstyrelsen.se/register/foruppgiftslamnare/elektroniskinrapportering)

"**info.txt**" innehåller information om den skapade rapporten.

**SG-X Hjälpsystem**<br>© ANTWORK AB